## **How to use the competition system on WiFi**

On your mobile phone or tablet **disable the data connection** and switch on the WiFi‐connection. Connect the WiFi to the **POLONET** network. There is no password needed.

Navigate with your browser to **http://10.0.0.2** The best browsers to use are Safari, Firefox or Chrome. Internet Explorer does not give the best results, but can be used.

If you use an iPhone or iPad, then it is possible that your device wants to connect to http://10.0.0.1, which will result in an error. Avoid this and stay on the WiFi-network, otherwise your device will switch on its dataconnection to search on internet. The game system has no internet connection, and will thus not be found.

Now you will see the tournament system. The following option will be available (the display will vary according to your screen resolution)

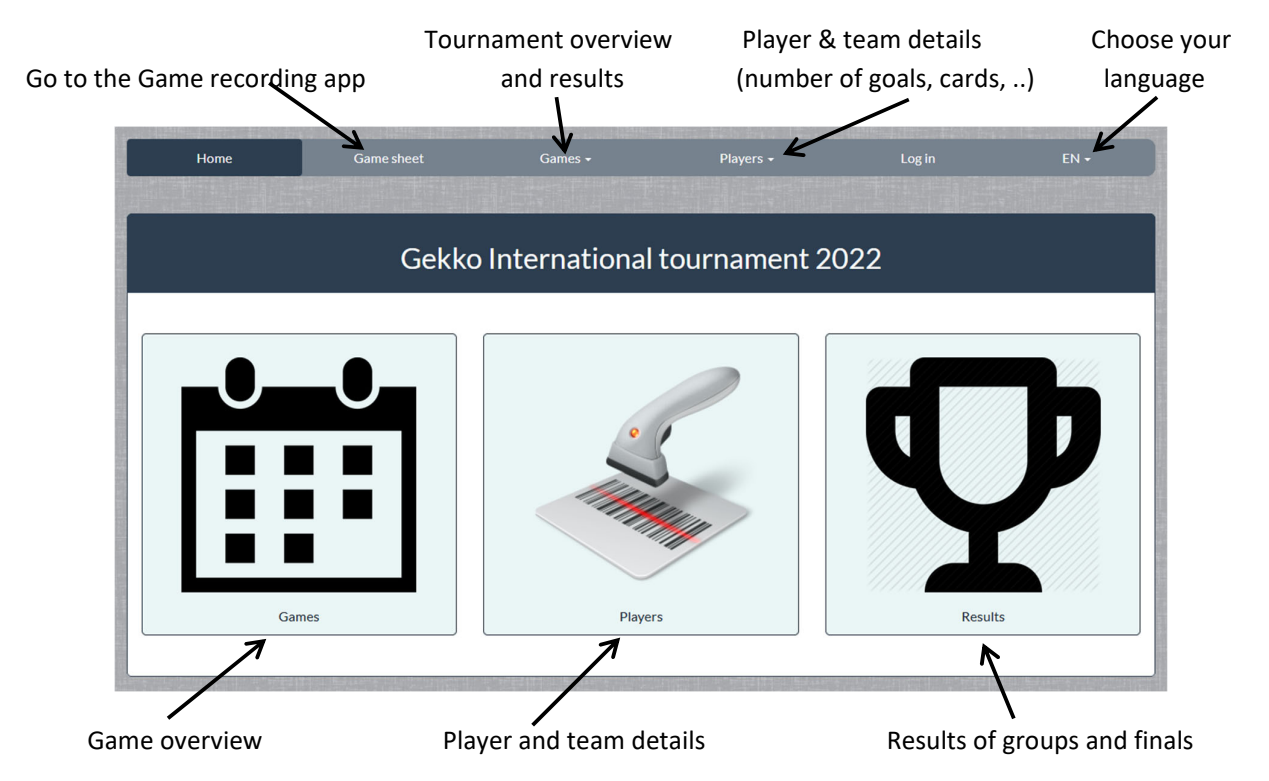

There is an app which can be used at the game table to record the goals and cards during a game. There is a clock included. To start this app, go to the "**Game sheet**" section. Attention, avoid your device to go into sleep mode during the game recording. (**powersave off**)

You get an overview window, where you can choose between the games which are open for playing. Choose the correct game, select the referee team and give a PIN‐code to start the game. All referees have PIN‐code

"**1234**" during the tournament.

To open a game click the login button, you need to be connected to the POLONET network. During the game a WiFi-connection is not needed, but to conclude the game and send the results to the server, a WiFiconnection is needed again. If no connection is available, go to the WiFi-zone, connect and send again by pushing the button on the screen.

After finishing a game, you will need to refresh the page to start a new game.

Under the tab "Games" you can choose the day of the tournament from which you would like to see the games. Select the right date

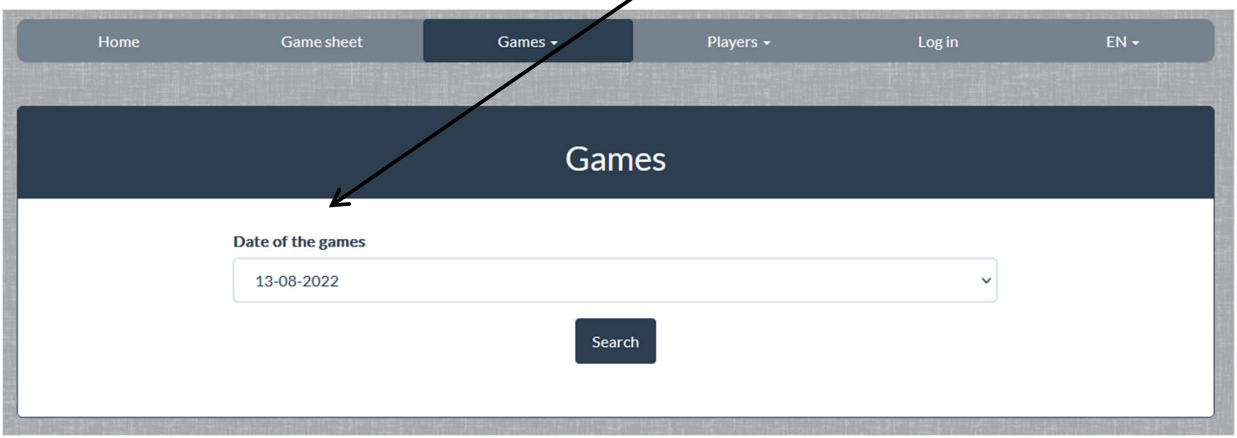

You can see all the games per pool, by choosing the right pool or All on top of the page.

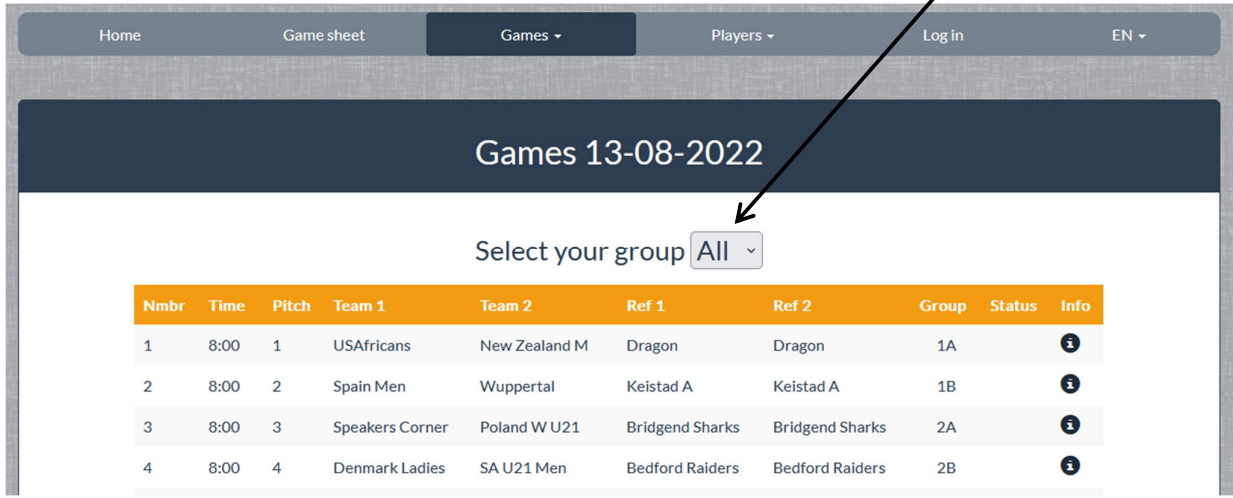

To see the results of the teams of your pool, select "Games > Results groups" and on this page select the right pool on top of the page.

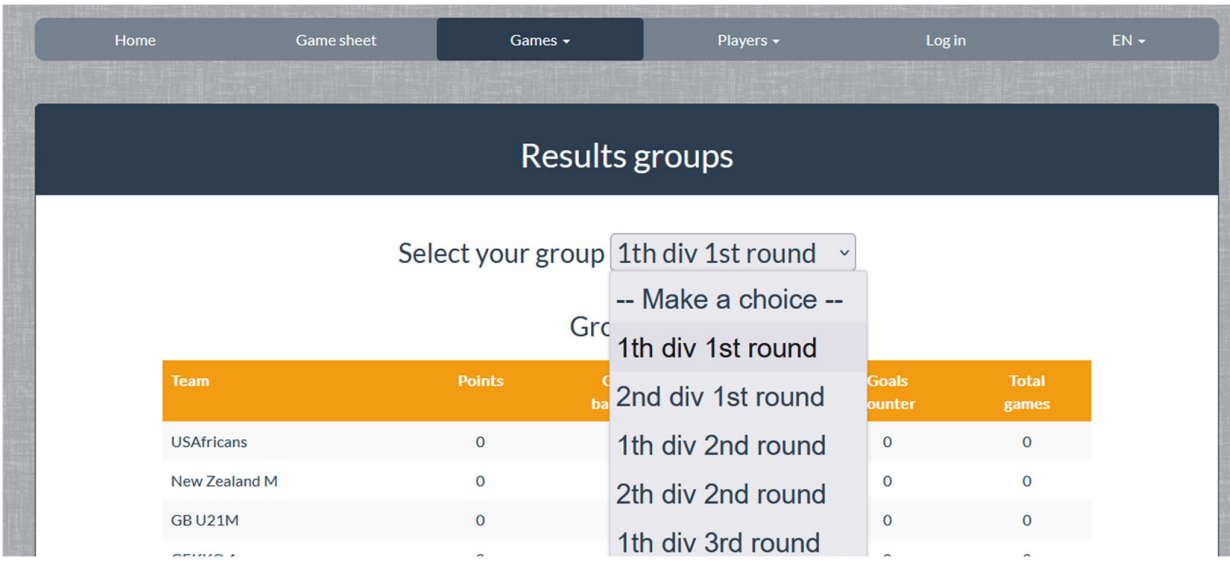

The final ranking (if applicable) can be reached by "Games > Finals".